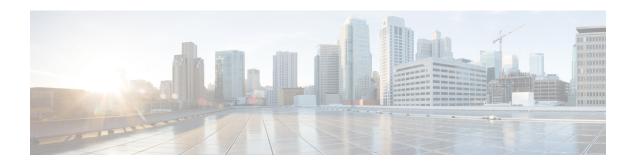

# **Keychain Management Commands**

This module describes the commands used to configure keychain management.

For detailed information about keychain management concepts, configuration tasks, and examples, see the *Implementing Keychain Management on the Cisco IOS XR Software* configuration module in the *System Security Configuration Guide for Cisco CRS Routers*.

- accept-lifetime, on page 2
- accept-tolerance, on page 4
- key (key chain), on page 6
- key chain (key chain), on page 8
- key config-key password-encryption, on page 10
- key-string (keychain), on page 11
- send-lifetime, on page 13
- show key chain, on page 15
- show type6, on page 17

# accept-lifetime

To set the time period during which the authentication key on a keychain is received as valid, use the **accept-lifetime** command in key configuration mode. To revert to the default value, use the **no** form of this command.

**accept-lifetime** *start-time* [{**duration** *duration value* | **infinite***end-time*}] **no accept-lifetime** *start-time* [{**duration** *duration value* | **infinite***end-time*}]

### **Syntax Description**

| start-time              | Start time, in <i>hh:mm:ss day month year</i> format, in which the key becomes valid. The range is from 0:0:0 to 23:59:59.   |  |
|-------------------------|----------------------------------------------------------------------------------------------------|--|
|                         | The range for the number of days of the month is from 1 to 31.                                                               |  |
|                         | The range for the years is from 1993 to 2035.                                                                                |  |
| duration duration value | (Optional) Determines the lifetime of the key in seconds. The range is from 1-2147483646.                                    |  |
| infinite                | (Optional) Specifies that the key never expires after it becomes valid.                                                      |  |
| end-time                | (Optional) Time, in <i>hh:mm:ss day month year</i> format, after which the key expires. The range is from 0:0:0 to 23:59:59. |  |

#### **Command Default**

None

#### **Command Modes**

Key configuration

## **Command History**

| Release       | Modification                                                    |  |
|---------------|-----------------------------------------------------------------|--|
| Release 3.3.0 | This command was introduced.                                    |  |
| Release 3.6.0 | The range values were added for the <i>start-time</i> argument. |  |

## **Usage Guidelines**

To use this command, you must be in a user group associated with a task group that includes appropriate task IDs. If the user group assignment is preventing you from using a command, contact your AAA administrator for assistance.

## Task ID

| Task<br>ID | Operations     |
|------------|----------------|
| system     | read,<br>write |

## **Examples**

The following example shows how to use the **accept-lifetime** command:

RP/0/RP0/CPU0:router# configure
RP/0/RP0/CPU0:router(config)# key chain isis-keys

```
RP/0/RP0/CPU0:router(config-isis-keys)# key 8
RP/0/RP0/CPU0:router(config-isis-keys-0x8)# accept-lifetime 1:00:00 June 29 2006 infinite
```

| Command                           | Description                            |
|-----------------------------------|----------------------------------------|
| key (key chain), on page 6        | Creates or modifies a keychain key.    |
| key chain (key chain), on page 8  | Creates or modifies a keychain.        |
| key-string (keychain), on page 11 | Specifies the text for the key string. |
| send-lifetime, on page 13         | Sends the valid key.                   |
| show key chain, on page 15        | Displays the keychain.                 |

# accept-tolerance

To specify the tolerance or acceptance limit, in seconds, for an accept key that is used by a peer, use the **accept-tolerance** command in keychain configuration mode. To disable this feature, use the **no** form of this command.

accept-tolerance [{value | infinite}]
no accept-tolerance [{value | infinite}]

### **Syntax Description**

value (Optional) Tolerance range, in seconds. The range is from 1 to 8640000.

**infinite** (Optional) Specifies that the tolerance specification is infinite. The accept key never expires. The tolerance limit of infinite indicates that an accept key is always acceptable and validated when used by a peer.

#### **Command Default**

The default value is 0, which is no tolerance.

#### **Command Modes**

Keychain configuration

#### **Command History**

| Release       | Modification                 |
|---------------|------------------------------|
| Release 3.4.0 | This command was introduced. |

#### **Usage Guidelines**

To use this command, you must be in a user group associated with a task group that includes appropriate task IDs. If the user group assignment is preventing you from using a command, contact your AAA administrator for assistance.

If you do not configure the accept-tolerance command, the tolerance value is set to zero.

Even though the key is outside the active lifetime, the key is deemed acceptable as long as it is within the tolerance limit (for example, either prior to the start of the lifetime, or after the end of the lifetime).

#### Task ID

| Task<br>ID | Operations     |
|------------|----------------|
| system     | read,<br>write |

#### **Examples**

The following example shows how to use the **accept-tolerance** command:

RP/0/RP0/CPU0:router# configure
RP/0/RP0/CPU0:router(config)# key chain isis-keys
RP/0/RP0/CPU0:router(config-isis-keys)# accept-tolerance infinite

| Command                    | Description            |
|----------------------------|------------------------|
| accept-lifetime, on page 2 | Accepts the valid key. |

| Command                          | Description                     |
|----------------------------------|---------------------------------|
| key chain (key chain), on page 8 | Creates or modifies a keychain. |
| show key chain, on page 15       | Displays the keychain.          |

# key (key chain)

To create or modify a keychain key, use the **key** command in keychain-key configuration mode. To disable this feature, use the **no** form of this command.

key key-id no key key-id

## **Syntax Description**

key-id 48-bit integer key identifier of from 0 to 281474976710655.

#### **Command Default**

No default behavior or values

#### **Command Modes**

Keychain-key configuration

## **Command History**

| Release       | Modification                 |
|---------------|------------------------------|
| Release 3.3.0 | This command was introduced. |

## **Usage Guidelines**

To use this command, you must be in a user group associated with a task group that includes appropriate task IDs. If the user group assignment is preventing you from using a command, contact your AAA administrator for assistance.

For a Border Gateway Protocol (BGP) keychain configuration, the range for the *key-id* argument must be from 0 to 63. If the range is above the value of 63, the BGP keychain operation is rejected.

## Task ID

| Task<br>ID | Operations     |
|------------|----------------|
| system     | read,<br>write |

#### **Examples**

The following example shows how to use the **key** command:

```
RP/0/RP0/CPU0:router# configure
RP/0/RP0/CPU0:router(config)# key chain isis-keys
RP/0/RP0/CPU0:router(config-isis-keys)# key 8
RP/0/RP0/CPU0:router(config-isis-keys-0x8)#
```

| Command                           | Description                            |
|-----------------------------------|----------------------------------------|
| accept-lifetime, on page 2        | Accepts the valid key.                 |
| key chain (key chain), on page 8  | Creates or modifies a keychain.        |
| key-string (keychain), on page 11 | Specifies the text for the key string. |
| send-lifetime, on page 13         | Sends the valid key.                   |

| Command                    | Description            |
|----------------------------|------------------------|
| show key chain, on page 15 | Displays the keychain. |

# key chain (key chain)

To create or modify a keychain, use the **key chain** command . To disable this feature, use the **no** form of this command.

key chain key-chain-name no key chain key-chain-name

## **Syntax Description**

key-chain-name Specifies the name of the keychain. The maximum number of characters is 48.

#### **Command Default**

No default behavior or values

#### **Command Modes**

Global configuration mode

## **Command History**

| Release       | Modification                                                                             |
|---------------|------------------------------------------------------------------------------------------|
| Release 3.3.0 | This command was introduced.                                                             |
| Release 3.4.1 | The maximum number of characters allowed in the keychain name was changed from 32 to 48. |

## **Usage Guidelines**

To use this command, you must be in a user group associated with a task group that includes appropriate task IDs. If the user group assignment is preventing you from using a command, contact your AAA administrator for assistance.

You can configure a keychain for Border Gateway Protocol (BGP) as a neighbor, session group, or neighbor group. BGP can use the keychain to implement a hitless key rollover for authentication.

### Task ID

| Task<br>ID | Operations     |
|------------|----------------|
| system     | read,<br>write |

## **Examples**

The following example shows that the name of the keychain isis-keys is for the **key chain** command:

```
RP/0/RP0/CPU0:router# configure
RP/0/RP0/CPU0:router(config)# key chain isis-keys
RP/0/RP0/CPU0:router(config-isis-keys)#
```

| Command                     | Description                                                   |
|-----------------------------|---------------------------------------------------------------|
| accept-lifetime, on page 2  | Accepts the valid key.                                        |
| accept-tolerance, on page 4 | Configures a tolerance value to accept keys for the keychain. |
| key (key chain), on page 6  | Creates or modifies a keychain key.                           |

| Command                           | Description                            |
|-----------------------------------|----------------------------------------|
| key-string (keychain), on page 11 | Specifies the text for the key string. |
| send-lifetime, on page 13         | Sends the valid key.                   |
| show key chain, on page 15        | Displays the keychain.                 |

# key config-key password-encryption

To create a master key for the Type 6 password encryption feature, use the **key config-key password-encryption** command in the EXEC mode.

key config-key password-encryption [delete]

## **Syntax Description**

delete (Optional) Deletes the master key for Type 6 password encryption.

#### **Command Default**

No master key exists.

#### **Command Modes**

EXEC mode

#### **Command History**

| Release       | Modification                 |
|---------------|------------------------------|
| Release 7.0.1 | This command was introduced. |

#### **Examples**

The following example shows how to create a master key for Type 6 password encryption:

Router# key config-key password-encryption

New password Requirements: Min-length 6, Max-length 64 Characters restricted to [A-Z][a-z][0-9] Enter new key:
Enter confirm key:
Master key operation is started in background

The following example shows how to delete a master key for Type 6 password encryption:

Router# key config-key password-encryption delete

WARNING: All type 6 encrypted keys will become unusable Continue with master key deletion ? [yes/no]: yes Master key operation is started in background

| Command                  | Description                                 |
|--------------------------|---------------------------------------------|
| password6 encryption aes | Enables Type 6 password encryption feature. |
| show type6 server        | Displays Type 6 password information.       |

# key-string (keychain)

To specify the text string for the key, use the **key-string** command in keychain-key configuration mode. To disable this feature, use the **no** form of this command.

**key-string** [{clear | password}] key-string-text no key-string [{clear | password}] key-string-text

## **Syntax Description**

| clear           | Specifies the key string in clear-text form.                                                                                                    |
|-----------------|----------------------------------------------------------------------------------------------------|
| password        | Specifies the key in encrypted form.                                                                                                    |
| key-string-text | Text string for the key, which is encrypted by the parser process before being saved to the configuration. The text string has the following character limitations: |
|                 | <ul> <li>Plain-text key strings—Minimum of 1 character and a maximum of 32.</li> <li>Encrypted key strings—Minimum of 4 characters and no maximum.</li> </ul>       |

## **Command Default**

The default value is clear.

#### **Command Modes**

Keychain-key configuration

#### **Command History**

**Command History** 

| Release       | Modification                 |
|---------------|------------------------------|
| Release 3.7.2 | This command was introduced. |
| Release       | Modification                 |
|               | Widumcation                  |

Release 3.3.0 This command was introduced.

### **Usage Guidelines**

To use this command, you must be in a user group associated with a task group that includes appropriate task IDs. If the user group assignment is preventing you from using a command, contact your AAA administrator for assistance.

For an encrypted password to be valid, the following statements must be true:

- String must contain an even number of characters, with a minimum of four.
- The first two characters in the password string must be decimal numbers and the rest must be hexadecimals.
- The first two digits must not be a number greater than 53.

Either of the following examples would be valid encrypted passwords:

#### 1234abcd

or

50aefd

## Task ID

Task Operations ID

system read, write

# **Examples**

The following example shows how to use the **keystring** command:

```
RP/0/RP0/CPU0:router:# configure
RP/0/RP0/CPU0:router(config)# key chain isis-keys
RP/0/RP0/CPU0:router(config-isis-keys)# key 8
RP/0/RP0/CPU0:router(config-isis-keys-0x8)# key-string password 850aefd
```

| Command                          | Description                         |
|----------------------------------|-------------------------------------|
| accept-lifetime, on page 2       | Accepts the valid key.              |
| key (key chain), on page 6       | Creates or modifies a keychain key. |
| key chain (key chain), on page 8 | Creates or modifies a keychain.     |
| send-lifetime, on page 13        | Sends the valid key.                |
| show key chain, on page 15       | Displays the keychain.              |

# send-lifetime

To send the valid key and to authenticate information from the local host to the peer, use the **send-lifetime** command in keychain-key configuration mode. To disable this feature, use the **no** form of this command.

**send-lifetime** *start-time* [{**duration** *duration value* | **infinite** *end-time*}] **no send-lifetime** *start-time* [{**duration** *duration value* | **infinite** *end-time*}]

## **Syntax Description**

| start-time              | Start time, in <i>hh:mm:ss day month year</i> format, in which the key becomes valid. The range is from 0:0:0 to 23:59:59.  |
|-------------------------|----------------------------------------------------------------------------------------------------|
|                         | The range for the number of days of the month to start is from 1 to 31.                                                     |
|                         | The range for the years is from 1993 to 2035.                                                                               |
| duration duration value | (Optional) Determines the lifetime of the key in seconds.                                                                   |
| infinite                | (Optional) Specifies that the key never expires once it becomes valid.                                                      |
| end-time                | (Optional) Time, in <i>hh:mm:ss day month year</i> format, after which the key expires. The range is from 0:0:0 to 23:59:59 |

#### **Command Default**

No default behavior or values

#### **Command Modes**

Keychain-key configuration

## **Command History**

| Release       | Modification                                                    |
|---------------|-----------------------------------------------------------------|
| Release 3.3.0 | This command was introduced.                                    |
| Release 3.6.0 | The range values were added for the <i>start-time</i> argument. |

# **Usage Guidelines**

To use this command, you must be in a user group associated with a task group that includes appropriate task IDs. If the user group assignment is preventing you from using a command, contact your AAA administrator for assistance.

## Task ID

| Task<br>ID | Operations     |
|------------|----------------|
| system     | read,<br>write |

## **Examples**

The following example shows how to use the **send-lifetime** command:

```
RP/0/RP0/CPU0:router# configure
RP/0/RP0/CPU0:router(config)# key chain isis-keys
RP/0/RP0/CPU0:router(config-isis-keys)# key 8
RP/0/RP0/CPU0:router(config-isis-keys-0x8)# send-lifetime 1:00:00 June 29 2006 infinite
```

| Command                           | Description                            |
|-----------------------------------|----------------------------------------|
| accept-lifetime, on page 2        | Accepts the valid key.                 |
| key (key chain), on page 6        | Creates or modifies a keychain key.    |
| key chain (key chain), on page 8  | Creates or modifies a keychain.        |
| key-string (keychain), on page 11 | Specifies the text for the key string. |

# show key chain

To display the keychain, use the **show key chain** command.

show key chain key-chain-name

#### **Syntax Description**

key-chain-name Names of the keys in the specified keychain. The maximum number of characters is 32.

#### **Command Default**

If the command is used without any parameters, then it lists out all the key chains.

## **Command Modes**

**EXEC** 

#### **Command History**

| Release       | Modification                 |
|---------------|------------------------------|
| Release 3.3.0 | This command was introduced. |

# **Usage Guidelines**

To use this command, you must be in a user group associated with a task group that includes appropriate task IDs. If the user group assignment is preventing you from using a command, contact your AAA administrator for assistance.

#### Task ID

| Task<br>ID | Operations |
|------------|------------|
| system     | read       |

#### **Examples**

When a secure key storage becomes available, it is desirable for keychain management to alternatively prompt you for a master password and display the key label after decryption. The following example displays only the encrypted key label for the **show key chain** command:

```
RP/0/RP0/CPU0:router# show key chain isis-keys
Key-chain: isis-keys/ -
```

```
accept-tolerance -- infinite
Key 8 -- text "8"
cryptographic-algorithm -- MD5
Send lifetime: 01:00:00, 29 Jun 2006 - Always valid [Valid now]
Accept lifetime: 01:00:00, 29 Jun 2006 - Always valid [Valid now]
```

| Command                          | Description                                                   |
|----------------------------------|---------------------------------------------------------------|
| accept-lifetime, on page 2       | Accepts the valid key.                                        |
| accept-tolerance, on page 4      | Configures a tolerance value to accept keys for the keychain. |
| key (key chain), on page 6       | Creates or modifies a keychain key.                           |
| key chain (key chain), on page 8 | Creates or modifies a keychain.                               |

| Command                           | Description                            |
|-----------------------------------|----------------------------------------|
| key-string (keychain), on page 11 | Specifies the text for the key string. |
| send-lifetime, on page 13         | Sends the valid key.                   |

# show type6

To view Type 6 password encryption information, use the **show type6** command in EXEC mode.

show type6 {clients | server | trace server {all | error | info} [trace-server-parameter] }

## **Syntax Description**

| clients                | Displays Type 6 client information.                                                                                                    |
|------------------------|----------------------------------------------------------------------------------------------------|
| server                 | Displays Type 6 server information.                                                                                                    |
| trace server           | Displays Type 6 trace server information.                                                                                                    |
| all                    | Displays all Type 6 traces.                                                                                                    |
| error                  | Displays Type 6 error traces.                                                                                                    |
| info                   | Displays Type 6 information trace entries.                                                                                                    |
| trace-server-parameter | (Optional) Displays Type 6 trace server information for the specified parameter. Use one from the list of parameters defined in the Usage Guidelines section. |

#### **Command Default**

None.

#### **Command Modes**

**EXEC** 

## **Command History**

| Release       | Modification                 |
|---------------|------------------------------|
| Release 7.0.1 | This command was introduced. |

# **Usage Guidelines**

To use this command, you must be in a user group associated with a task group that includes appropriate task IDs. If the user group assignment is preventing you from using a command, contact your AAA administrator for assistance.

In the command form **show type6 trace server info** *trace-server-parameter*, replace *trace-server-parameter* with one of the following parameters:

| Trace Server Parameter | Displayed Trace Server Information             |
|------------------------|------------------------------------------------|
| file                   | The specified file.                            |
| hexdump                | Hexadecimal format.                            |
| last                   | The most recent entries.                       |
| location               | Line card location.                            |
| reverse                | From the most recent entry to the first entry. |
| stats                  | Statistics information.                        |
| tailf                  | New traces as they are added.                  |

| Trace Server Parameter | Displayed Trace Server Information                                                  |
|------------------------|-------------------------------------------------------------------------------------|
| udir                   | Copies trace information from remote locations to the specifed temporary directory. |
| unique                 | Unique entries with counts.                                                         |
| usec                   | User security information, with time stamp.                                         |
| verbose                | Internal debugging information.                                                     |
| wide                   | Removes buffer name, node name, and tid information.                                |
| wrapping               | Wrapping entries.                                                                   |

## **Examples**

The following command displays Type 6 password encryption feature information:

```
Router# show type6 server
Server detail information:
AES config State : Enabled
Masterkey config State : Enabled
Type6 feature State : Enabled
Master key Inprogress : No
Router# show type6 trace server all
Client file lib/type6/type6 server wr
25\ wrapping\ entries (18496 possible, 64 allocated, 0 filtered, 25 total)
Jul 19 09:59:27.168 lib/type6/type6_server_wr 0/RP0/CPU0 t7145 ***** Type6 server process
started Respawn count (1) ****
Jul 19 12:22:59.908 lib/type6/type6_server_wr 0/RP0/CPU0 t7145 User has started Master key
operation (CREATE)
Jul 19 12:22:59.908 lib/type6/type6 server wr 0/RP0/CPU0 t7145 Created Master key in TAM
successfully
Jul 19 12:23:00.265 lib/type6/type6 server wr O/RPO/CPU0 t7145 Master key Available set to
Jul 19 12:23:00.272 lib/type6/type6 server wr 0/RP0/CPU0 t7145 Master key inprogress set
to (NOT INPROGRESS)
Router# show type6 clients
Type6 Clients information:
Client Name MK State
_____
keychain UNKNOWN
```